# **INSTALASI DAN KONFIGURASI JARINGAN VSAT MENGGUNAKAN MODEM GILAT PADA PT. INDO PRATAMA TELEGLOBAL JAKARTA**

### **Germanus Yosef Rugi Laka¹, Luci Kanti Rahayu2, ,Yahdi Kusnadi<sup>3</sup>**

1 Program Studi Teknik Informatika, STMIK Nusa Mandiri Jl. Kramat Raya No. 18, Jakarta Pusat *german@teleglobal.co.id*

<sup>1</sup> Program Studi Manajemen Informatika AMIK Bina Sarana Informatika Jakarta Jl. Kamal Raya No.18, Ringroad, Cengkareng, Jakarta barat *luci.lkr@bsi.ac.id*

3 Program Studi Komputerisasi Akuntansi AMIK Bina Sarana Informatika Jakarta Jl. RS. Fatmawati No. 24 Jakarta Selatan *[yahdi.ydk@bsi.ac.id](mailto:yahdi.ydk@bsi.ac.id)*

#### *ABSTRACT*

*PT.Indo Teleglobal is one vendor that specializes in infrastructure and internet service providers. Customer or Client in Sorong and Jayapura need internet service to send data or information to the central office in Jakarta where they are constrained by geographical conditions and do not allow for the use of optic fiber (FO). Overcoming the problems it is given the service of Very Small Aperture Terminal (VSAT). In addition to sending data or browsing, VSAT is also used to communicate with headquarters in Jakarta by using voice over Internet Protocol (VOIP) that the system connections through sateliite . Compared with terrestrial data communications network, data communication network via satellite has many advantages, among them capable of handling wide area communications network.The author uses research methods that include requirements analysis, design, testing and implementation.*

*Keywords: VSAT, VOIP, Satellite*

#### **PENDAHULUAN**

Sistem komunikasi satelit diperkirakan dapat menghubungkan rantaikomunikasi ke seluruh daerah tanpa harus memperhatikan bentuk geografis daerah tersebut.Salah satu pelayanan komunikasi satelit dilakukan dengan menggunakan terminal VSAT (Very Small Aperture Terminal).

Menurut (Anhar 2003) Salah satu perkembangan teknologi telekomunikasi adalah komunikasi satelit. Dibandingkan dengan jaringan komunikasi data *terrestrial*, jaringan komunikasi data melalui satelit memiliki banyak keuntungan, diantaranya mampu menangani daerah jaringan komunikasi yang luas dan dapat memperluas jaringan tersebut dengan mudah. Jaringan komunikasi data melalui satelit ini dikenal sebagai *Very Small Aperture Terminal*  (VSAT).

*Customer atau client* di Sorong dan Jayapura sangat membutuhkan layanan internet untuk mengirim data atau informasi ke kantor pusat di Jakarta dimana mereka terkendala oleh

kondisi geografis yang tidak memungkinkan untuk menggunakan jalur *fiber Optic*(FO). Selain mengrim data atau *browsing,* layanan VSAT ini juga digunakan untuk VOIP(*voice over internet Protocol*) yang sistem koneksinya melalui setelit untuk bisa saling berkomunikasi dengan kantor pusat di Jakarta.

Tujuan penyusunan penelitian ini adalah:

- 1. Meningkatkan kinerja instaler atau teknisi agar lebih teliti dalam pemasangan VSAT terutama pada saat *pointing* dan *crospolle.*
- 2. Sistem konfigurasi VSAT menggunakan *Network Management System* (NMS) agar lebih efektif dalam pembagian *bandwith* dengan penambahan perangkat yaitu mikrotik sebagai *menagament bandwith .*

#### **BAHAN DAN METODE**

# **A. Jaringan Komputer**

Menurut Sutono (2010:93) jaringan komputer merupakan gabungan antara teknologi komputer dan teknologi informasi. Gabungan ini melahirkan pengolahan data yang dapat didistribusikan ,mencakup pemakaian *database, software* aplikasi dan peralatan *hardware* secara bersama untuk membantu proses otomatis dan peningkatan ke arah efisien kerja. Selain itu Jaringan komputer dapat di artikan sebagai hubungan antara 2 komputer atau lebih yang terhubung dengan media transmisi kabel atau tanpa kabel (*wireless*). Dua unit komputer dikatakan terkoneksi apabila keduanya bisa saling bertukar data/informasi, berbagi resource yang dimiliki, seperti: file, printer, media penyimpanan (hardisk, *floppy disk*, CD-ROM, flash disk, dan lainnya).

Menurut (Sutono 2010) Jaringan komputer, secara umum dibagi atas empat jenis, yaitu :

- a. Local Area Network
- b. Metropolitan Area Network
- c. Wide Area Network

Perangkat jaringan adalah semua komputer, *peripheral*, *interface card*, danperangkat tambahan yang terhubung ke dalam suatu sistem jaringan komputer untuk melakukan komunikasi data. Perangkat jaringan komputer terdiri dari :

- 1.Server
- 2.Workstation
- 3. Network Interface Card
- 4. Kabel
- 5. Switch
- 6. Router
- 7. VSAT

# **B. VSAT**

Menurut (Surekha dkk 2012),<br>VSATsingkatan dari Verv Small VSATsingkatan dari *Very Small Aperture Terminal* adalah antena stasiun bumi yang digunakan pada stasiun bumi VSAT. Fungsi utama dari VSAT adalah untuk menerima dan mengirim data ke satelit.Satelit berfungsi sebagai penerus sinyal untuk dikirimkan ke titik lainnya di atas bumi.Sebenarnya piringan VSAT tersebut menghadap ke sebuah satelit [geostasioner.](http://id.wikipedia.org/w/index.php?title=Geostasioner&action=edit&redlink=1) Satelit geostasioner merupakan satelit yang selalu berada di tempat yang sama sejalan dengan perputaran [bumi](http://id.wikipedia.org/wiki/Bumi) pada sumbunya yang dimungkinkan karena mengorbit pada titik yang sama di atas permukaan bumi, dan mengikuti perputaran bumi pada sumbunya.

Topologi jaringan VSAT dapat dibagimenjadi dua kategori besar,yaitu topologi fisik dan topologi kerja jaringan yang sesungguhnya. Topologi fisik berpusat pada letak dan posisi jaringan, sehingga tiap terminal dibedakan menurut letaknya saja.

Sedangkan pada topologi kerja jaringan, tiap terminal di bedakan menurut kemampuan akses setiap terminalnya.

# **C. VOIP**

Menurut (Astriani, 2013) VOIP adalah singkatan dari *voice over internet protocol*. Sering kita kenal dengan istilah internet telephony,IP Telephony atau Digital Phone. Proses pengiriman suara pada VoIP adalah dengan cara pengiriman suara melalui protokol internet (IP).

# **D. MIKROTIK**

Menurut (Indra 2012) Mikrotik O.S adalah salah satu Operating Sistem Router bawaan dari Linux.Mikrotik banyak digunakan dikalangan warnetwarnet dan banyak dikembangkan karena settingnya yang mudah dan instalasinya yang sederhana,system keamanan yang ditawarkan dari mikrotik OS ini cukup kuat dan susah untuk ditembus.

# **E. TOPOLOGI JARINGAN**

Menurut (Sutono 2010)Topologi adalah suatu aturan atau *rules* bagaimana menghubungkan komputer (*node*) satu sama lain secara fisik dan pola penghubungan antara komponenkomponen yang berkomunikasi melalui media/peralatan jaringan, seperti *server, workstastion, hub atau switch* dan pengkabelannya (media transmisi data).Topologi juga dapat diartikan sebagai cara menghubungkan komputer yang satu dengan komputer lainnya sehingga membentuk jaringan. Cara yang umum digunakan saat ini adalah *bus, token-ring,*dan *star*.

Tahapan analisa penelitian yang penulis lakukan adalah:

# a.Analisa Kebutuhan

Layanan untuk *client* di site Sorong dan Jayapura, *client* membutuhkan beberapa peralatan pendukung

berupa 1 paket perangkat VSAT. VSAT lebih efektif dalam proses pemasangan dan dapat menjangkau jarak yang sangat luas yaitu sepertiga luas permukaan bumi.

b. Desain

Mengingat wilayah Papua yang sangat luas dan terdiri dari pegunungan, maka untuk menjangkau di daerah pelosok atau pegunungan dibangun sebuah jaringan VSAT yang menggunakan topologi *star*, sehingga sangat ideal untuk sistem pengolahan data *Centralized*. Semua peralatan VSAT di cabang akan berhubungan secara langsung ke Hub VSAT sebagai pengendali dan memonitor *traffic c*serta *alert system* apabila terjadi kerusakan di dalam unitterpasang.

c. Testing

Dalam analisa testing ini penulis menggunakan software *paket tracer* untuk melakukan uji coba jaringan.

d. Implementasi

Jaringan VSAT ini dibangun untuk kepentingan atau kebutuhan konsumen yang khusus di daerah yang letak geografisnya sulit untuk dilalui menggunakan jaringan kabel. Dengan jaringan VSAT ini konsumen bisa menggunakan semaksimal mungkin sesuai dengan kebutuhan. Sistem *monitoring* dilakukan di sisi HUB VSAT untuk melakukan *maintenance,*  konfigurasi dan *troubleshoot* ketika ada gangguan pada VSAT. Penulis melakukan pengumpulan data melalui:

a. Observasi

Penulis melakukan pengamatan terhadap kegiatan instalasi dan *maintenance* di site Papua.

b. Wawancara Penulis melakukan wawancara dengan Pak Iyus Bin Acun sebagai

Asisten Manajer bidang Implementasi.

c. Studi Pustaka

Penulis mencari dan mengumpulkan data yang diambil dari beberapa buku referensi, jurnal dan e*book* yang berhubungan dengan penelitian ini.

#### **HASIL DAN PEMBAHASAN**

PT.Indo Pratama Teleglobal merupakan salah satu vendor infrastruktur VSAT, dimana VSAT merupakan salah satu perangkat koneksi jaringan skala luas. PT. Indo Pratama Teleglobal didirikan pada tahun 2000 dan tak lama kemudian akan menjadi salah satu pemimpin di grosir internet berbasis komunikasi untuk terminasi internasional dan originasi. Itu dibentuk sebagai tanggapan dari, jaringan internet komputer berkembang, dan telekomunikasi, yang berbasis di Asia, dengan Nomor SIUP(surat Ijin Usaha Perdagangan):01351- 01/PB/P/1.824.271

# **Manajemen Jaringan Berjalan Topologi Jaringan**

Topologi yang di gunakan pada PT. Indo Pratama Teleglobal untuk client di daerah Sorong dan Jayapura yaitu topologi *Star* atau bintang. Karena semua *client* terkoneksi melalui *switcth* yang terhubung langsung ke server.

#### **Arsiterktur Jaringan**

1. Arsitektur jaringan HUB Pada sistem jaringan HUB PT.Indo Pratama Teleglobal menggunakan VSAT HUB *station*yang menghubungkan antara kantor pusat dengan *client* di daerah atau pulau.

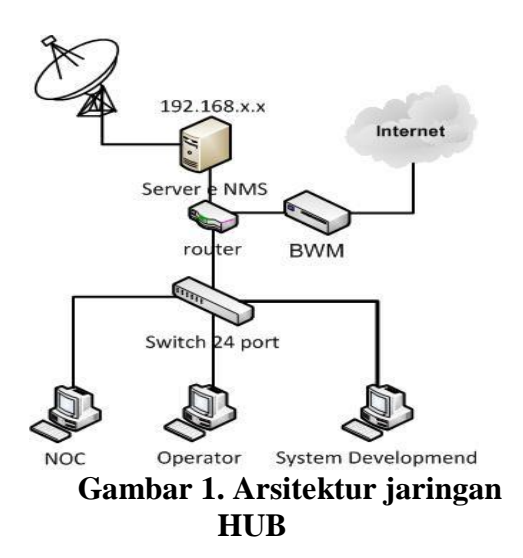

2. Arsitektur Jaringan *Client* Hasil analisa dan impelentasi di sisi *Clien*t di Sorong dan Jayapura ,*client* menggunakan 3 PC dan 1 Switch 24 port berikut gambar Arsitektur *client* :

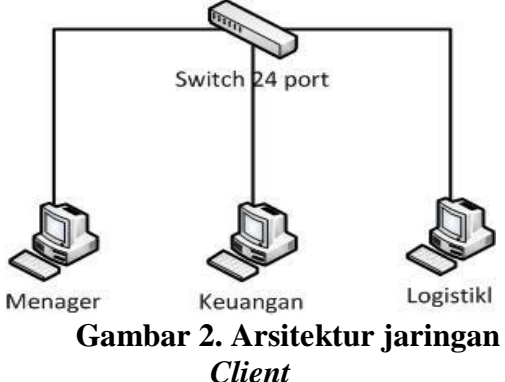

3. Arsitektur jaringan VSat Arsitektur Jaringan VSAT yang yang akan di instalasi yang berupa antena 1.8 dan modem Gillat.

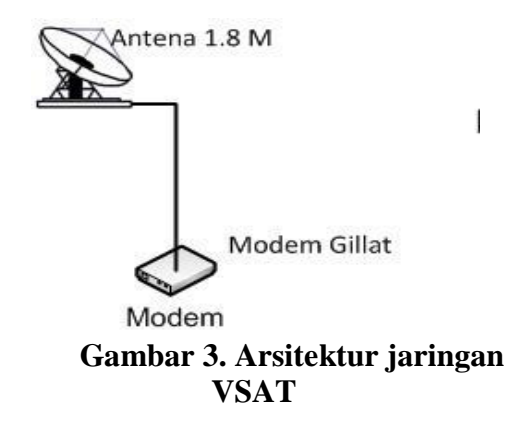

a. Proses Instalasi VSAT Pada *Client*  Dalam proses instalasi VSAT

yang harus diperhatikan adalah tempat antena akan dipasang, di tanah, di tembok atau di atap gedung dan semua. Berikut langkah-langkah pemasangan VSAT di sisi c*lient* 

- 1) Pemasangan pedastal/tiang dan kaki antenna. Pedestal/tiangdan kaki antenna biasa di pasang di atas tanah yang permukaannya rata dengan posisi tiang tegak lurus(90°)
- b. Konfigurasi Modem

Sebelum modem dikoneksikan dengan antena VSAT, modem harus diseting terlebih dahulu. Fungsi dari seting modem ialah untuk mengatur parameter pada modem itu sendiri.

Berikut langkah-langkah seting modem:

- 1) Koneksikan modem ke PC atau laptop dengan kabel LAN (stright)
- 2) Seting IP pada PC dengan alamat IP 192.168.1.2 gatway 1.
- 3) Test ping ke modem : ping 192.168.1.1 /*ping replay next*
- 4) Login ke http// 192.168.1.1
- 5) Masukan *user name* : inst dan password \$SatXXXX\$
- *6)* Pilih *installer*
- 7) Pilih status- masukan ID VSAT-s/d koordinat
- 8) Pilih *submit*
- 9) Pilih *comond-relesncy-enterresert*
- c. Konfigurasi VSAT *via Network Management System* (NMS) Setelah Prosoes *instalasi,pointing* dan *crosspole* VSAT akan diKonfigurasi via

NMS yang berfungsi Untuk *Client*/pengguna yang bertujuan untuk Mengsinkronisasi parameter Modem denagn HUB dan juga berfungsi untuk pembahan *Objec,*  memberi*Bendwith*danIp *addres* serta RF *Downlink frequensi* Pada setelit pemancar di HUB vsat *configuration Sesuai kebutuhan Client/pengguna*

1) site info

Memberi id dan penaman VSAT id *client* sertameliaht *longitude* dan *latitude* pada daerah tersebut contoh gambar:

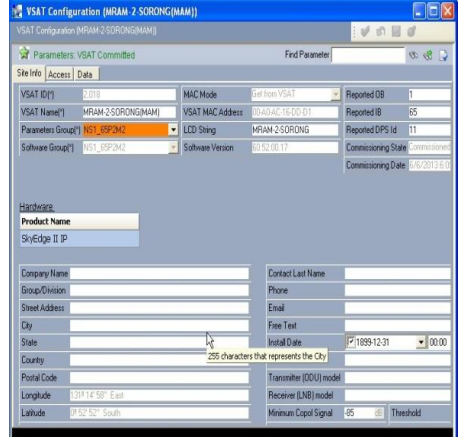

Sumber: Hasil Olah Data (2015) **Gambar 4. Site Info NMS**

2) Acces

Acses mempunyai 2 fungsi yaitu *forward link(outbound)* dan *return Link (inbound ). Forward Link(Outbound)*Berfungsi untuk memberikan RF *downlink frekwensi* pada Client dari HUB *dan type modulation* serta simbal rate dari setelit pemancar(Telkom II)*.* Contoh gambar Acces *Forward Link(outbond*)

#### **Jurnal Techno Nusa Mandiri Vol. XII No. 2, September 2015**

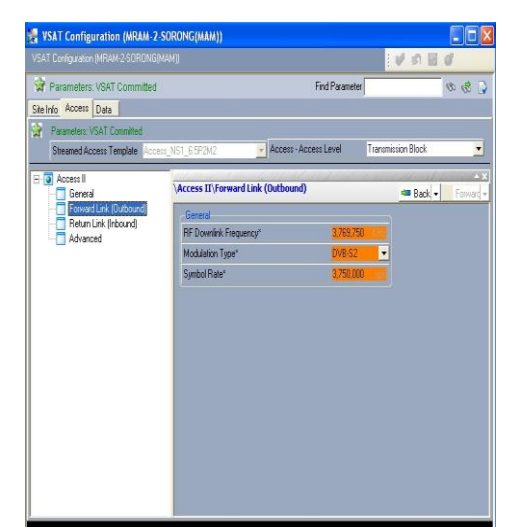

**Sumber:** Hasil Olah Data (2015) **Gambar 5. Acces Forward Link(outbond) NMS**

*Return Link(Inbound*), Berfungsi Untuk memberikan Bendwit Untuk site/client dengan CIR (*Continus rate asigment*),CIR(*Comited Informatinrate*),MIR(*Maximum Information Rate*). Contoh Gambar Return Link(Inbound)

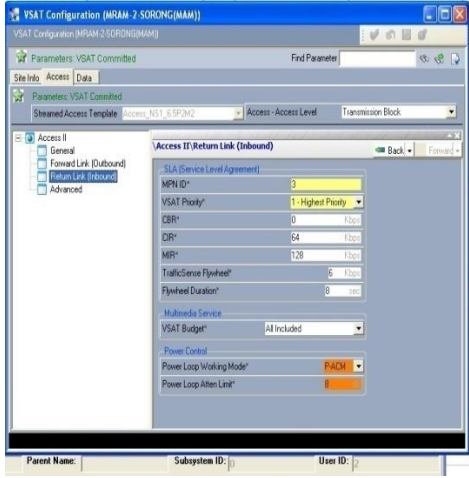

**Sumber:** Hasil Olah Data (2015)

# **Gambar 6. Acces Return link(inbound)NMS**

3) Data

Data berfungsi untuk memberi,merubah dan melihat Ip sabnet mask *client* Contoh gambar data:

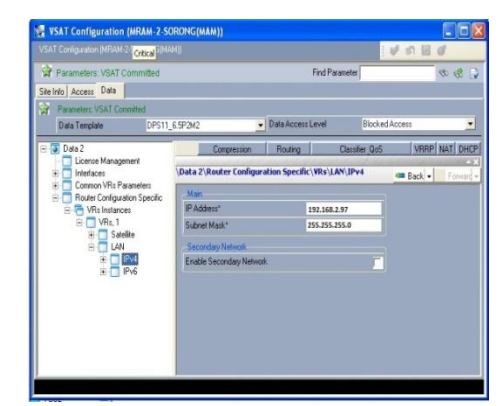

**Sumber:** Hasil Olah Data (2015) **Gambar 7. Data NMS**

- d. *Pointing* dan *Crospolle*
	- 1) *pointing*

Mempunyai tujuan untuk mencari signal *maximum* dengan arah *Azimut*,*elevasi* dan *polarisasi* yang ada pada daerah tersebut dengan demikian akan mendapatkan *signal* dan kualitas *link* yang bagus

*1) Crospolle*

*D*iperlukan untuk memastikan antena diarahkan ke setelit yang sesuai dengan *frekwensiUp-link* yang diberikan Tel-kom *station*  bumi agar tidak mengganggu *pure carier* lainya dalam *polarisai* sehing-ga tidak terjadi *internfensi* terhadap VSAT,hasil *cros-polle* di kenal dengan C/n(*cerier-to-Noise Ratio*) dan CPI(*crosspolarazition interfence*) Berikut Tabel hasil *Pointing* dan *Crospoll*e:

# **Tabel III.1 Tabel Hasil Pointing dan crospolle**

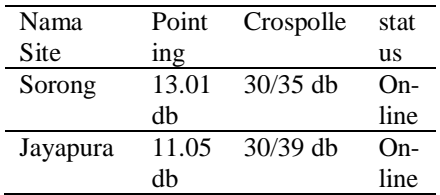

# **Skema Jaringan**

1. Skema Jaringan VSAT Pada *Client* Berikut adalah gambar skema jaringan *Client* yang sudah terhubung dengan VSAT yang sudah terinstalasi dan VOIP sebagai media Komunikasi antara *Intern Client*

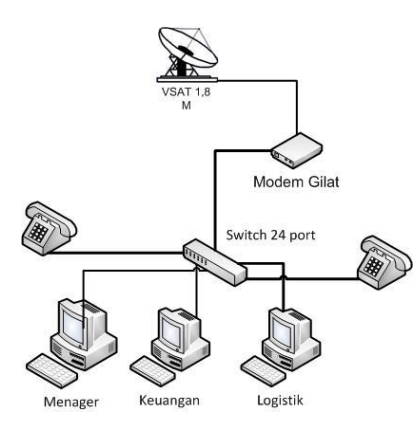

# **Sumber:**Hasil Olah Data (2015) **Gambar 8. Skema Jaringan VSATpada client/pengguna**

2. Skema jaringan VSAT pada *Client* dan HUB

Skema jaringan VSAT pada *Client* dan Hub yang sudah Di lakukan *Crospolle* dan terhubung melalui setelit Telkom II

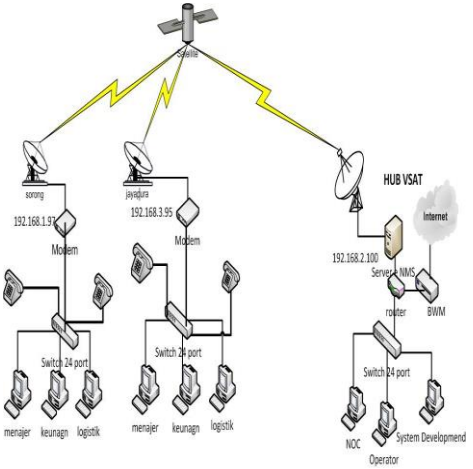

**Sumber:** Hasil Olah Data (2015) **Gambar 9. Skema Jaringan VSAT pada** *Client*

# **Keamanan Jaringan**

Berikut sistem keamanan yang diterapkan pada sisi HUB di PT.Indo Pratama Teleglobal dan dari sisi *client*Sorong dan Jayapuramenggunakan *software* anti virus berupa Smadav, Symantec dan Avast free yang diinstal pada PC *client*  masing-masing. Sedangkan pada PC *server* menggunakan *software* anti virus *symantec* dan *windows firewall*.

# **Spesifikasi Hardware dan Software Jaringan**

#### 1. *Hardware*

- a. *Server*
- b. *Client*
- c. Antena
- d. *Switch* 2960-24TT
- e. *Router Cisco 2811*
- f. *Modem Gilat*
- g. perangkat Lunak (*Software)* Perangkat lunak (*software)* yang digunakan di masing-masing lokasi, terdiri dari sistrem operasi dan aplikasi bisnis juga perangkat lunak pendukung lainnya yang digunakan seperti:
	- 1) linux
	- 2) SO *server*
		- a) Windows server 2003
	- b) SQL s*erver*
		- c) AVG Internet *Security*
	- 3) SO *Client*
		- a) windows xp
		- b) windows 7 *ultimate*
		- c) AVG internet *security*

# **Permasalahan Sistem Jaringan**

Dari hasil analisa yang penulis lakukan disisi client dalam proses pekerjaan dan komunikasi sudah bisa digunakan namun masih terdapat beberapa kendala dalam pengiriman data dan kualitas VOIPyaitu:

a. Terjadi *sync max loss* pada VSAT, akibat gangguan external yang menyebabkan terjadi perubahan link outbound dan inbound seperti:

1) Perubahan *Pointing* akibat gempa atau Cuaca

2) Perangkat *Out Door Unit* (ODU) yaitu LNB atau BUC yang lemah. 3) Arus listrik yang tidak stabil

- b. Data Doss Attach Alarm (Terinveksi virus)
	- 1) PC terinveksi virus karena kurangnya keamanan jaringan di sisi *client*
	- 2) Kurangnya perawatan dalam hal mengupdate anti virus
- c. Pembagian *bandwith* yang kurang maksimal antara data dan suara sehingga pengiriman paket data dan suara mengalami tabrakan(*cilison*)

#### **Alternatif Pemecahan Masalah**

Dari permasalahan yang terdapat di atas, maka ada beberapa alternatif pemecahan masalah sebagai berikut:

- a. Melakukan troubleshoot melalui NMS untuk menganalisa permasalahannya kemudian melakukan site visit untuk melakukan perbaikan. serta menggunakan *stabilizer* (STAVOL) untuk penstabil tegangan dan UPS untuk menampung arus.
- b. Melakukan troubleshot melalui NMS, kemudian melakukan diskonek pada PC yang terdapat virus
- c. Menambahkan mikrotik sebagai *bandwithmanagement.*

# **Manajemen Jaringan Usulan Topologi Jaringan**

Topologi jaringan pada sistem usulan dengan penambahan *router* mikrotik sebagai *bandwith management* ini sama seperti pada sistem yang digunakan pada sistem jaringan berjalan yaitu Topologi *Star*, karena kelebihan dari topologi ini dan sangat cocok untuk digunakan pada *implementasi* jaringan VSAT yang berpusat pada HUB VSAT yang terletak di Jakarta.

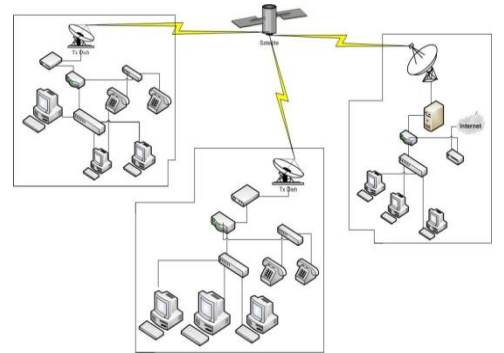

**Sumber:** Hasil Olah Data (2015)

**Gambar 10. Topologi jaringan VSAT***Client* **pada jaringan Usulan menggunakan router mikrotik.**

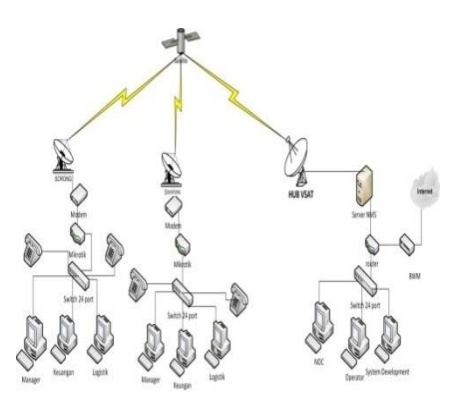

**Sumber:** Hasil Olah Data (2015)

# **Gambar 11. Skema jaringan VSAT**  *Client* **pada Sistem jaringan Usulan menggunakan router mikrotik.**

1. Pembagian *bandwith Client*  (*manager*, keuangan,*logistik*) dan VOIP a. Masuk ke winbox –*Interface List: Ethernet*2 Ip 192.168.2.97/24 dengan getway ip 192.168.2.100,*Ethernet*3 ip 10.12.1.1/24 dan *Ethernet* 4 Ip 10.12.3.1/24

| 0 <sup>o</sup><br>Sade Mode |    |                                                              |                      |          |                |                |   |                                                       |  | v His Fassers B |
|-----------------------------|----|--------------------------------------------------------------|----------------------|----------|----------------|----------------|---|-------------------------------------------------------|--|-----------------|
| Indan                       |    | <b>Imported</b>                                              |                      |          |                |                |   |                                                       |  | ю               |
| lintyi<br>Ħ                 |    | Hefter Stenet G/P Line / F Lined GRE Lined VLAI VRRF Bording |                      |          |                |                |   |                                                       |  |                 |
| W.                          | ģ× |                                                              | ľ                    |          |                |                |   |                                                       |  | W               |
| w                           |    |                                                              | $704$                | 12KTU Tx |                | ħ              |   | To Pac., Pa Pac., Ta Dogo, Pa Dogo, Ta Eron, Pia Eron |  | ۲               |
| ı                           | 网封 | 0Gm                                                          | <b>Etwa</b><br>lbard | 増援       | lba<br>ltu     | lbşı<br>ltai   |   |                                                       |  |                 |
| 啲                           |    |                                                              | Ehend                | 幽        | W              | <b>Thay</b>    |   |                                                       |  |                 |
| τüι.                        |    | Outlas) custori<br><b>Outa/costs</b>                         | <b>Bard</b><br>Bara  | 159<br>厦 | 37 Sides<br>(N | 16 kbps<br>(b) | D |                                                       |  |                 |
| iyden                       |    |                                                              |                      |          |                |                |   |                                                       |  |                 |

**Sumber:** Hasil Olah Data (2015)

**Gambar 12. Winbox interface List**

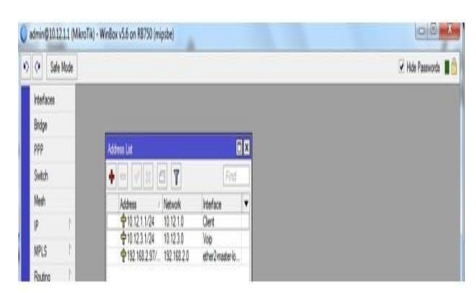

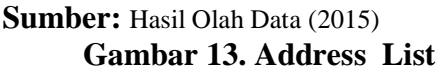

b. BW *Client*: pilih *queues* masukan *target Address* yaitu Ip 10.12.1.2 Untuk User pilih *Upload* :64 kbps dan *download* : 256 Kbps setalah itu *apply*-Ok.

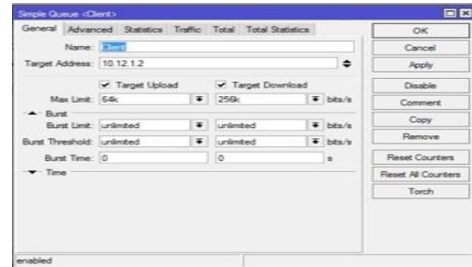

### **Sumber:** Hasil Olah Data (2015) **Gambar 14. Queues Untuk Client**

c. BW VOIP : pilih *queues* masukan *target Address* yaitu Ip 10.12.3.12Untuk User pilih *Upload* :64 kbps dan *download* : 64 Kbps setalah itu *apply*-Ok.

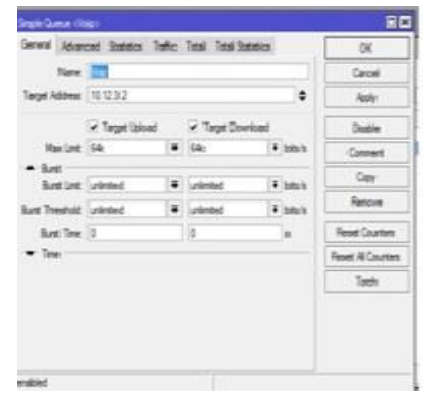

# *Sumber:*Hasil Olah Data (2015) **Gambar 15. Queues Untuk VOIP**

d. Berikut tampilan secara keseluruan setelah di bagi *bandwith* untuk VOIP dan *Client*

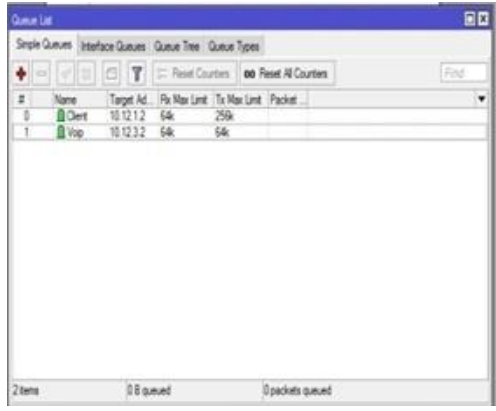

**Sumber:** Hasil Olah Data (2015) **Gambar 16. Queues BW VOIP dan Client**

Keterangan: setiap *Client* di Sorong dan Jayapura diberikan *Bandwith* dari ISP Teleglobal *download* :256 kbps dan *Upload*: 64 untuk *Client* sedangkan untuk VOIP *upload* dan *download* 64 Kbps

# **Keamanan Jaringan**

Keamanan jaringan usulan PT. Indo Pratama Teleglobal pada Client tetap sama seperti pada sistem keamanan yang berjalan sekarang yaitu dengan menggunakan *windows firewall* dan *software* anti virus yang diinstal pada setiap PC *client.* Serta pembatasan atau pemblokiran alamat

web yang tidak dibutuhkan oleh kantor.

# **Pengujian Jaringan Pengujian Jaringan Awal**

Pengujian jaringan awal dilakukan dengan melakukan percobaan koneksi topologi antara *client* ke HUB melalui gateway pada *software* paket *Tracert*  yang sudah di *routing*. Sistem *testing* hanya dengan test PING dari *client*  dengan IP 10.12.1.2 ke Gatway 192.168.1.98 dan ke *gatway* 192.168.2.100 , test ping ke *Gatway* di *router* dengan Ip 192.168.3.98 dan *gatwey* 10.12.4.1

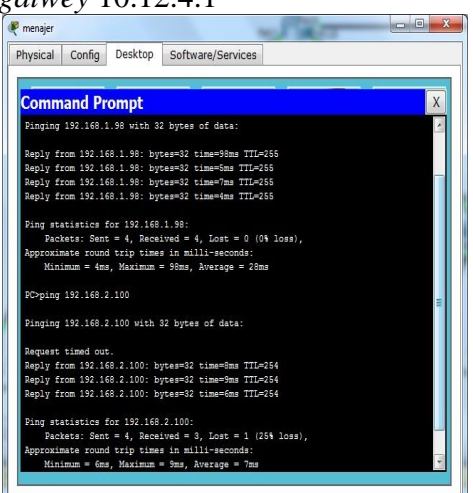

**Sumber:** Hasil Olah Data (2015) **Gambar 17. Test Ping Paket** *tracert*

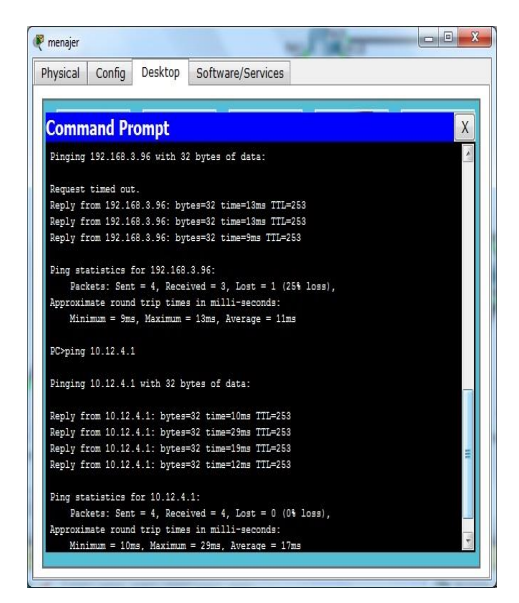

*Sumber:* Hasil Olah Data (2015)

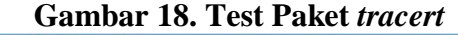

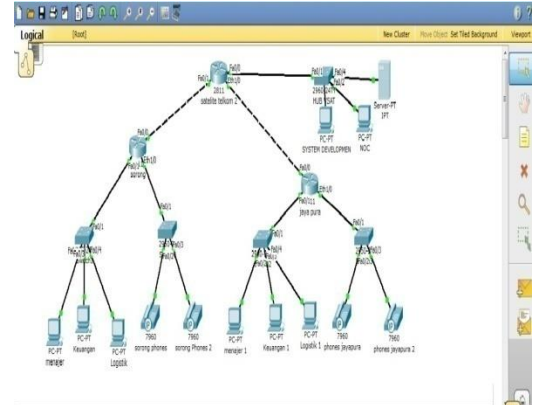

**Sumber:** Hasil Olah Data (2015)

# **Gambar 19. Test Paket** *tracert*

Pengujian menggunakan paket tracert bertujuan untuk mengetest koneksi jaringan antara *Client* dan HUB dengan menggunkan 3 PC 1 *switch* dan 1 *router* di setiap *client* yang sudah di *routing* ,*phone* di setiap *client* di *routing* agar bisa saling berkomunikasi *intern Client*.

### **Pengujian Jaringan Akhir**

Pengujian jaringan akhir yaitu dengan melakukan pengujian jaringan menggunakan microtik pada trafik *simple queue speed apload* dan *download*

Dengan Test bandwith untuk Data dan suara .

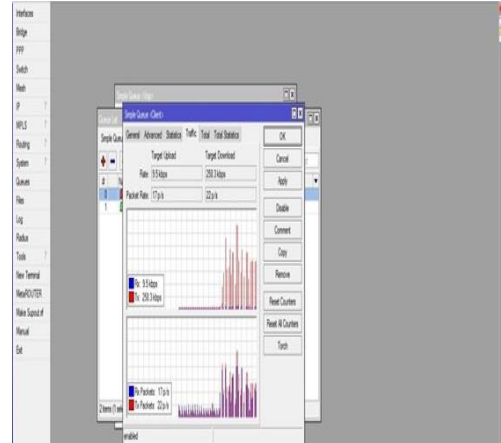

# **Sumber:** Hasil Olah Data (2015)

# **Gambar IV.10 Test trafik simple queue mikrotik.**

Dengan menggunakan mikrotik sebagai *bandwith management*semua komputer dapat menggunakan internet dengan lancar dan stabil walaupun semua unit komputer menggunakan *internet* dalam waktu yang bersamaan.Semua bagian unit komputer mendapatkan *bandwith*  sesuai dengan kebutuhan koneksi internet dan membantu admin dalam mengontrol*bandwith* sehingga tidak terjadi *collison* antara data dan VOIP.

#### **KESIMPULAN**

Dari hasil *instalasi* jaringanVSAT di area dan *Monitoring Network management system* di HUB penulis meyimpulkan bahwa pemasangan VSAT pada daerah kepulauan dan pegunungan lebih efektif dikarenakan VSAT *mentransmisikan* data,suara video melalui setelit. Penambahan perangkat mikrotik di sisi *Client* lebih mempermudah jalur data dan komunikasi. Dari sisi *client* bisa menggunakan VOIP untuk berkomunikasi dengan teknisi dari HUB sehingga permasalahan dapat dengan mudah di atasi. Dengan melakukan pengaturan *pointing* dan *crosspole* yang tepat sehingga penempatan antnna VSAT sesuai dengan koordinat orbit setelit daerah tersebut. Melakukan monitoring NMS yang digunakan untuk memantau VSAT secara *real time* dan menunjukan *event* deskripsi permasalahan pada VSAT. Selain itu NMS ini juga di gunakan untuk *mengupdate* parameter VSAT sesuai permintaan*client.*

# **UCAPAN TERIMA KASIH**

Terima kasih kepada staf PT

PT.Indo Pratama Teleglobal yang telah membantu penulis Menyelesaikan penelitian ini.

# **DAFTAR PUSTAKA**

- Anhar. *Analisa Performansi jaringan Komunikasi Very Small Aperture Terminal (VSAT).* Sains teknologi dan Industri Universitas Riau (2003) Vol.1 No.1 Maret 2003.
- Astriani, Dwiarum. Ilmukomputer.org. 2013.
- Gilat SkyEdge II acses 2012: *Monitoring and Product Modul*: Ipt 2012, no.3
- W, Indra, ilmukomputer.org. 2012.
- Sugeng,Winarno: *jaringan komputer dengan TCPI/IP*.Modula:Bandung, 2010
- Sulistyo,Imam: *Wide Area Network* (WAN) merupakan jaringan komputer yang mencakup area yang besar (2010)
- Sutono: *Perangkat keras komputer dan tools pendukungnya* (2010)